## 在 TEAMS 中使用微軟 FORM 功能進行點名

1. 在頻道中點選 FORM 建立點名問卷,操作請參考下圖

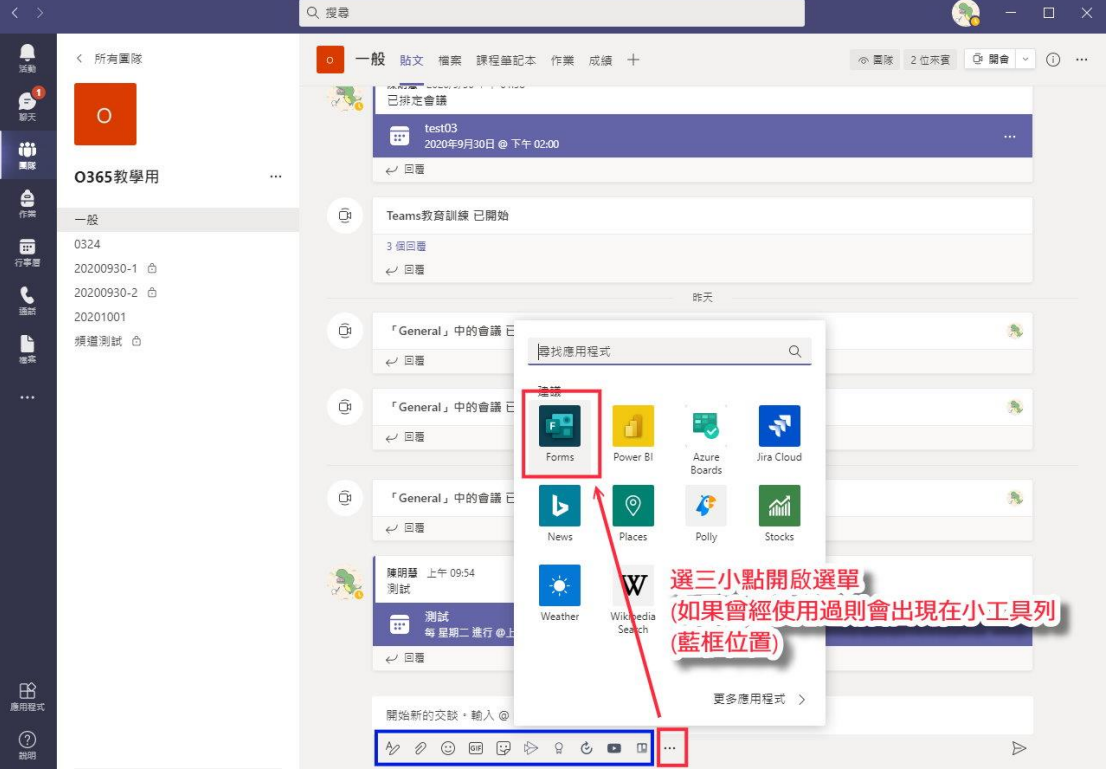

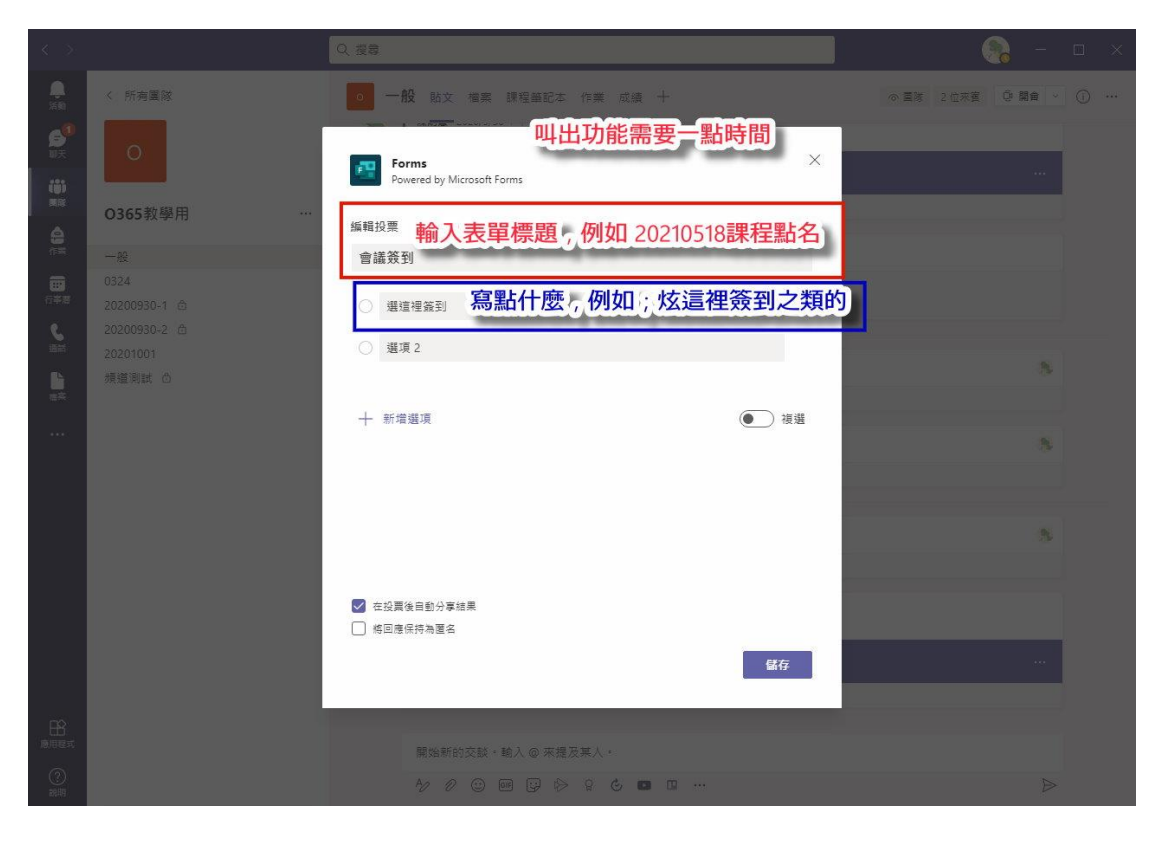

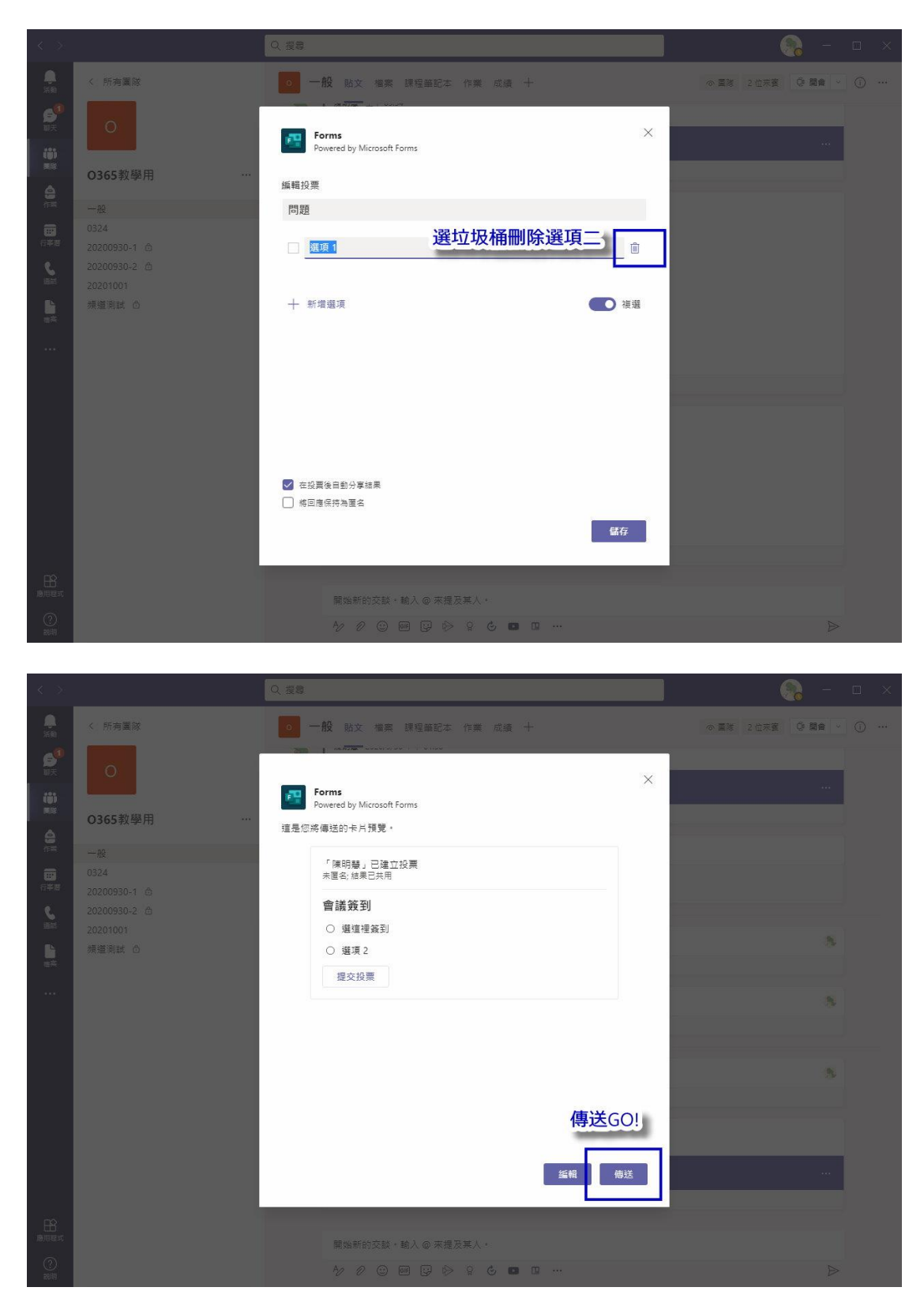

2. 問卷會出現於頻道的交談話面,如下圖。 老師可請學生作答問卷。

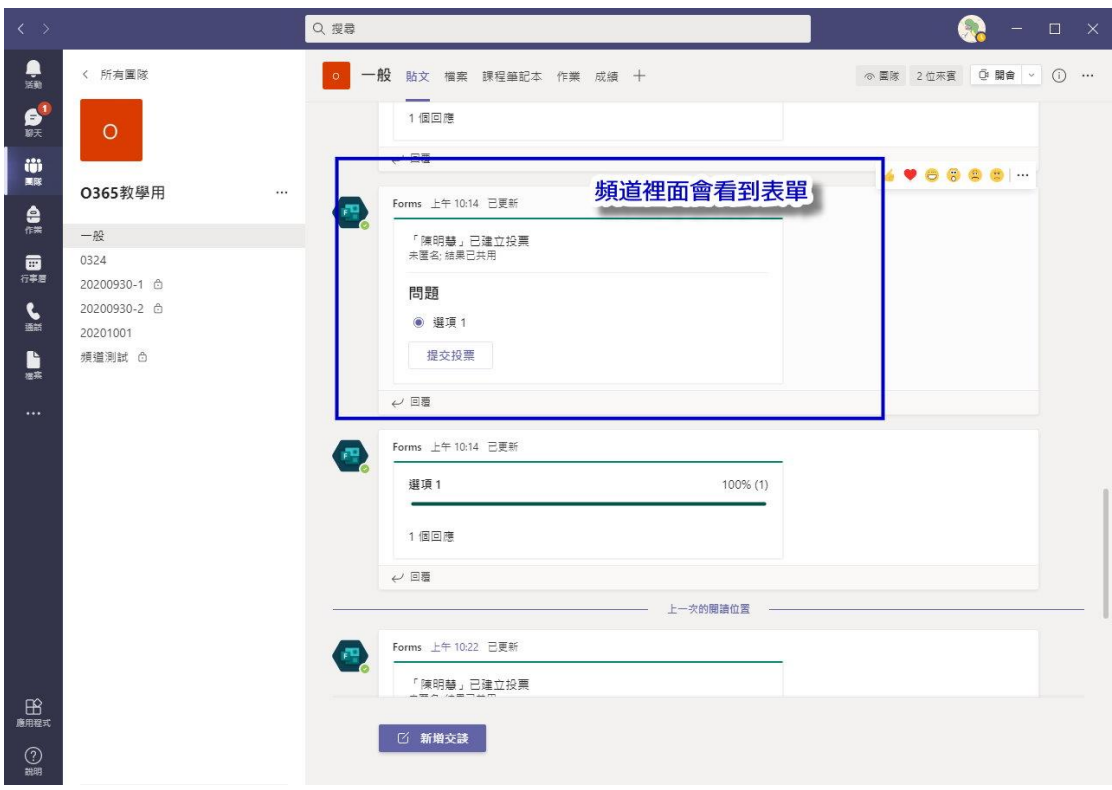

3. 下課後,老師可登入 0365 網頁版,使用 FORM 下載 XLS 檔案。

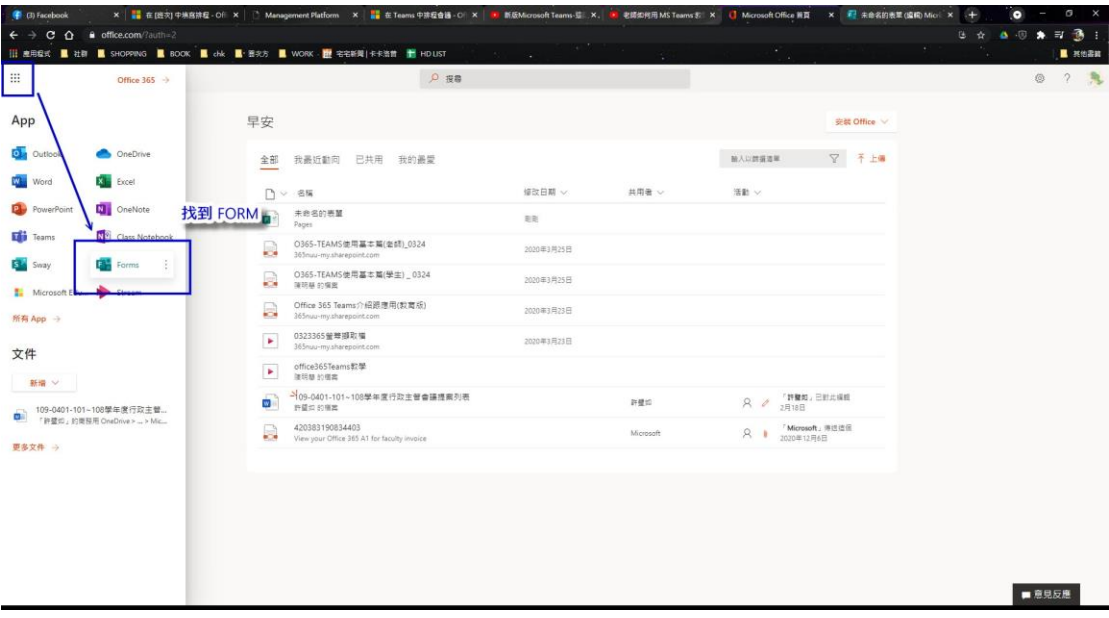

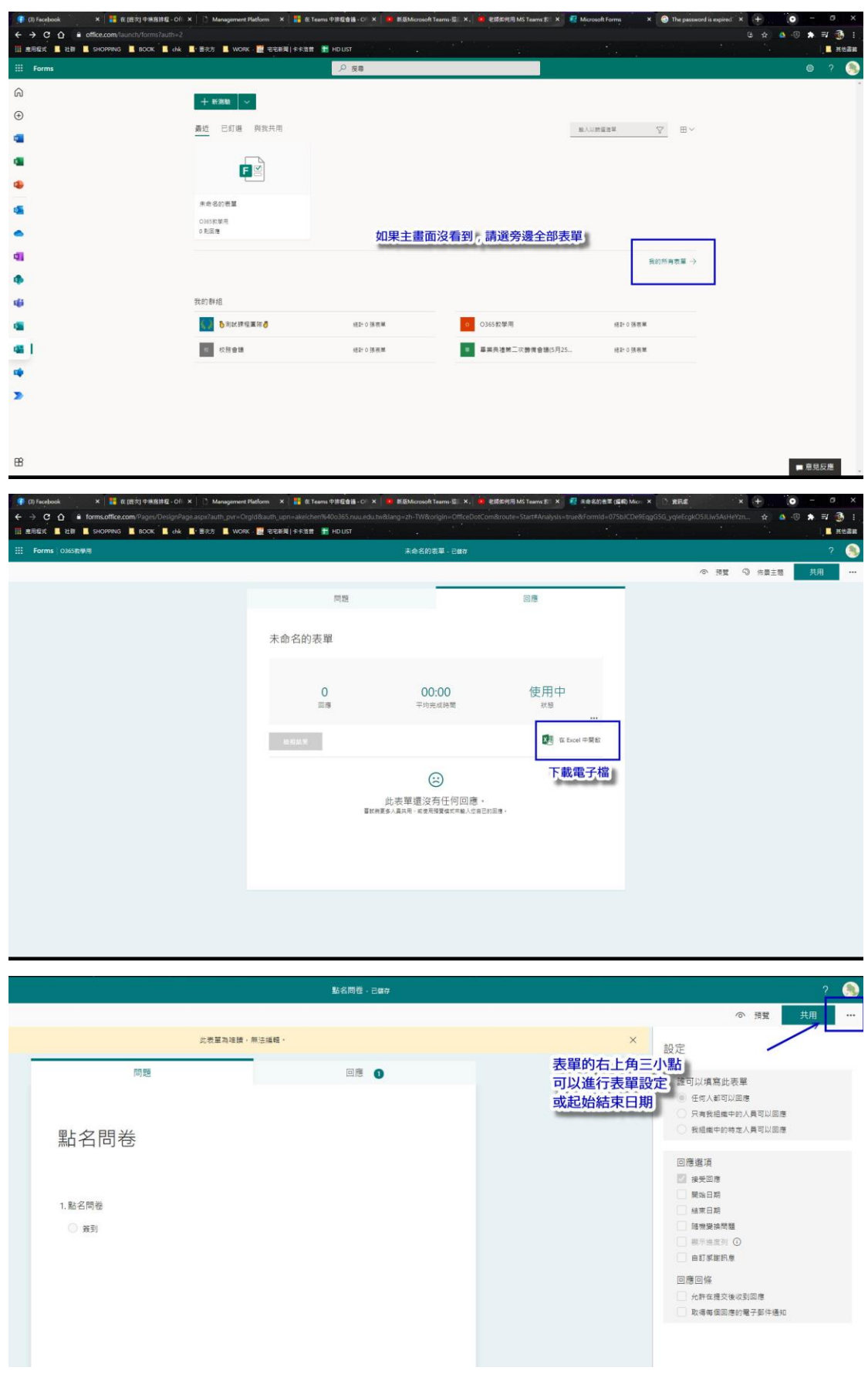

4. 檔案內部提供時間參數,老師可依需求進行排序或整理。